# **DUAL CD PERFORMANCE SYSTEM iCDMIX 2**

**WITH UNIVERSAL DOCK FOR iPod** ٠

] **QUICKSTART GUIDE**   $ENGLISH ( 3-6 )$ 

- ] **GUÍA DE INICIO RÁPIDO**  ESPAÑOL ( $7 - 10$ )
- ] **GUIDE D'UTILISATION RAPIDE**  FRANÇAIS ( 11 – 14 )
- ] **GUIDA RAPIDA**  ITALIANO ( 15 – 18 )

**F** KURZANLEITUNG DEUTSCH ( 19 – 22 )

#### **BOX CONTENTS**

- iCDMIX 2 CD player
- Power cable
- Stereo RCA cable
- Quickstart Guide
- Safety & Warranty Information Booklet

#### **REGISTRATION**

Please go to **http://www.numark.com** to register your iCDMIX 2. Registering your product ensures that we can keep you upto-date with any new product developments and provide you with world-class technical support, should you run into any problems.

#### **GROUND RULES**

- 1. Make sure all items listed in the BOX CONTENTS section are included in the box.
- 2. **READ SAFETY & WARRANTY INFORMATION BOOKLET BEFORE USING THE PRODUCT.**
- 3. Study the connection diagram in this guide.
- 4. Place mixer in an appropriate position for operation.<br>5. Make sure all devices are turned off and all faders a
- Make sure all devices are turned off and all faders and gain knobs are set to "zero."
- 6. Connect all stereo input sources as indicated in the diagram.<br>7. Connect the stereo outputs to power amplifier(s), tape decks.
- Connect the stereo outputs to power amplifier(s), tape decks, and/or other audio sources.
- 8. Plug all devices into AC power.
- 9. Switch everything on in the following order:
	- Audio input sources (i.e. turntables, CD players, etc.)
	- Mixer
	- Last, any amplifiers or output devices
- 10. When turning off, always reverse this operation by turning off:
	- **Amplifiers** 
		- Mixer
		- Last, any input devices

#### **CONNECTION DIAGRAM**

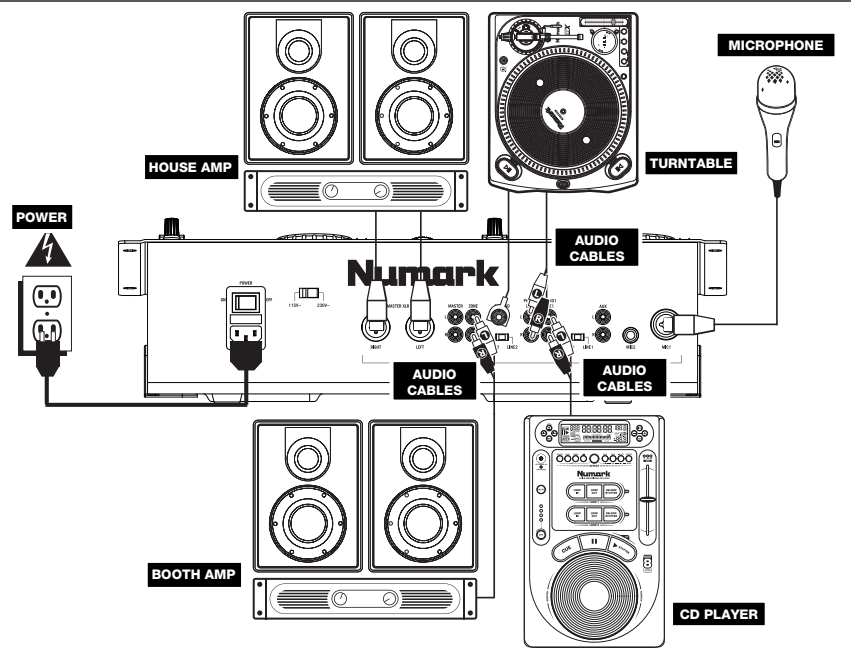

**3** 

#### **OP PANEL FEATURES**

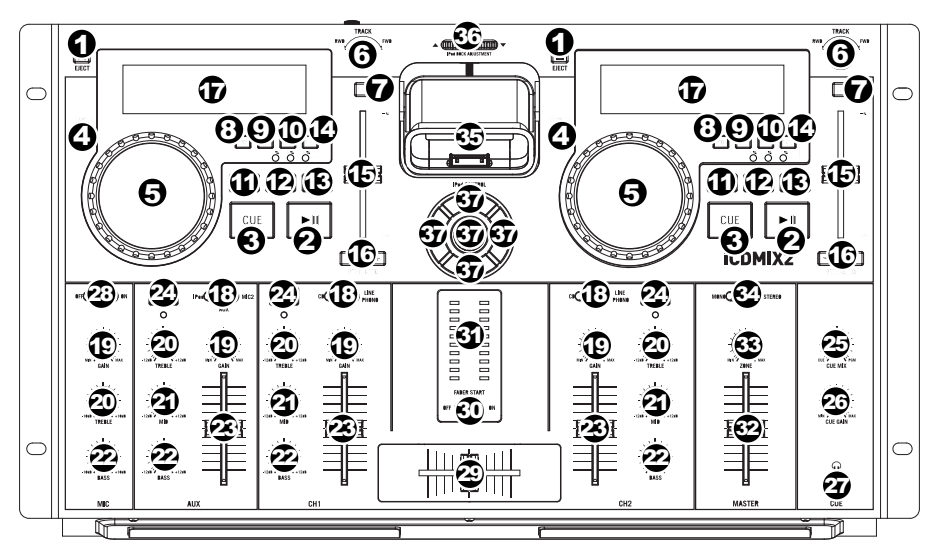

- 1. **EJECT –** Pressing will open or close the disc tray. This unit is designed to play commercially available CDs and properly burned and finalized CD-Rs. Due to variances on the specification of certain CD burners and CDs, some homemade CDs may not play properly. We recommend burning CDs at the minimum speed possible for the best performance.
- 2. **PLAY / PAUSE –** Plays or pauses the track. Pausing the track will create a cue point at that location (which can be adjusted with the JOG WHEEL in Search Mode).
- 3. **CUE –** During playback, pressing CUE will return to the most recent point where playback was started and will pause the track. Holding down CUE will start playback from this point, and releasing CUE will cause it to return to that point and will pause the track. Also, if the track is paused, you can use the JOG WHEEL to locate a new cue point.
- 4. **SEARCH –** Pressing this button allows you to use the JOG WHEEL to rapidly scan through the music. The LED indicator will be red when Search Mode is active. (*Note: If the JOG WHEEL is not used for five seconds, Search Mode will be deactivated.*)
- 5. **JOG WHEEL –** The jog wheel serves many functions depending on its current mode.
	- a) If a track is not playing, the JOG WHEEL will search slowly through a track's frames. To set a new cue point, rotate the JOG WHEEL then begin playback when you have determined the proper position. Press CUE to return to that cue point.
	- b) If a track is playing, the JOG WHEEL will temporarily bend the pitch of the track. Rotating the JOG WHEEL clockwise temporarily speeds it up while rotating it counterclockwise slows it down. This is a useful tool for beatmatching (see MATCHING TEMPOS & BEATS).
	- c) When the SEARCH button has been activated, rotating the JOG WHEEL will scan rapidly through the track.
- 6. **TRACK KNOB –** Turn this knob to select a track to play.
- 7. **+10 –** Press this button to skip through your track listing 10 tracks at a time.
- 8. **PROGRAM –** This button helps you create a program a sequence of tracks to play continuously. To create a program, press PROGRAM when the CD player is paused. To enter a track into the program, use the TRACK KNOB to select the desired track then press PROGRAM to enter it. Repeat this process for each track you want to enter (in the order you want them to play). When you have finished, press PLAY / PAUSE to start playing the program. The tracks will play in the order you entered them, and "PROGRAM" will be shown on the LCD. To cancel your program as it is playing, press and hold PROGRAM for three seconds so "PROGRAM" disappears from the LCD.
- 9. **TIME –** Switches the time display between elapsed playing time, remaining time on the track, and total remaining time on the entire CD.
- 10. **SINGLE –** Press this button to toggle between Single Play (the deck will stop at the end of each track) or Continuous Play (the entire disc will be played without interruption).
- 11. **LOOP IN –** Sets a new cue point or the start point of a loop (a "Loop In" point) during playback.
- 12. **LOOP OUT –** Sets the end point of a loop (a "Loop Out" point) and starts playing the loop. While playing a loop, press LOOP OUT to release it from the loop and continue normal playback.
- 13. **RELOOP –** Plays the track immediately from the beginning of a loop (and reactivates the loop).
- 14. **PITCH** Adjusts the range of the PITCH FADER (±4%, 8%, and 16%) or deactivates it. The current range will be indicated on the LCD and by different LED colors.

- 15. **PITCH FADER –** The pitch can be changed by pressing the PITCH button so a PITCH LED is lit, then moving the sliding fader. The pitch will not be changed if the PITCH LED is off.
- 16. **PITCH BEND -/+** You can use these two pitch bend buttons to temporarily adjust the pitch and tempo of the music up to -/+ 4% from the current pitch setting.
- 17. **LCD –** Indicates all the functions, as they are occurring, with the CD.
- 18. **INPUT SELECTOR** Selects the input source to be routed to the corresponding channel. Input jacks are located on the rear panel.
- 19. **CHANNEL GAIN –** Adjusts the channel's pre-fader and pre-EQ gain level.
- 20. **CHANNEL TREBLE** Adjusts the high (treble) frequencies of the corresponding channel.
- 21. **CHANNEL MID** Adjusts the mid-range frequencies of the corresponding channel.
- 22. **CHANNEL BASS** Adjusts the low (bass) frequencies of the corresponding channel.
- 23. **CHANNEL FADER** Adjusts the audio level on the corresponding channel.
- 24. **CHANNEL CUE** Sends pre-fader audio to the Cue Channel for headphone monitoring.
- 25. **CUE MIX** Turn to mix between Cue and Program in the Headphone channel. When all the way to the left, only channels routed to CUE will be heard. When all the way right, only the Program mix will be heard.
- 26. **CUE GAIN** Adjusts the audio level of the Cue channel.
- 27. **HEADPHONES** Connect your 1/4" or 1/8" headphones to this output for cueing and mix monitoring.
- 28. **MIC ON / OFF** Mutes and unmutes the microphone signal. When muted, the microphone signal will not be routed to the Master mix.
- 29. **CROSSFADER** Blends audio playing between Channels 1 and 2. Sliding this to the left plays Channel 1 and sliding to the right plays Channel 2.
- 30. **FADER START** When fader start is "ON," moving the CROSSFADER to a side will cause that deck to start playing automatically (if it is paused). When fader start is "OFF," you will need to start playback on each deck manually.
- 31. **STEREO LEVEL INDICATOR** Displays the audio level of the Program mix.
- 32. **MASTER VOLUME** Adjusts the output volume of the Program mix.
- 33. **ZONE VOLUME –** Controls the audio level of the Zone output.
- 34. **MONO / STEREO** Adjusts the Program mix for stereo or mono operation.
- 35. **DOCK –** Connect your iPod here. Gently rock the iPod back and forth over the connector when attaching or removing it.
- 36. **DOCK ADJUSTER –** Turn this knob accordingly so your docked iPod rests against the support.
- 37. **iPod CONTROLS & JOG WHEEL** Functions as the controls for your iPod's menus and Touchwheel while it is plugged into the mixer.

*Note: When connecting microphones, make sure the mic channel's gain knob is at the lowest setting (or turn the mic channel off) before connecting it.* 

### **REAR PANEL FEATURES**

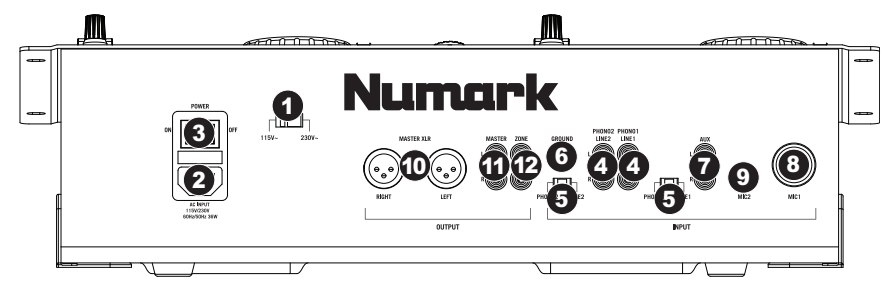

- 1. **VOLTAGE SELECTOR -** Set this switch to the voltage for your location.
- 2. **POWER PLUG CONNECTOR –** Plug your supplied power cord in here.
- 3. **POWER SWITCH –** Turn the machine on and off with this button. The unit should always be shut down with this button first before any external power is removed. Typically it is recommended that the CD player is powered on before amplifiers and powered off after amplifiers.
- 4. **LINE | PHONO INPUTS (RCA)** Connect your audio sources to these inputs. These inputs can accept both line and phono-level signals.
- 5. **LINE | PHONO SWITCH –** Flip this switch to the appropriate position, depending on the device connected to the LINE | PHONO INPUTS. If you are using phono-level turntables, set this switch to "PHONO" to provide the additional amplification needed for phono-level signals. If using a line-level device, such as a CD player or sampler, set this switch to "LINE."
- 6. **GROUNDING TERMINAL –** If using phono-level turntables with a grounding wire, connect the grounding wire to these terminals. If you experience a low "hum" or "buzz", this could mean that your turntables are not grounded. *Note: Some turntables have a grounding wire built into the RCA connection and, therefore, nothing needs to be connected to the grounding terminal.*
- 7. **AUX INPUT (RCA)** Connect an additional line-level audio source to this input. To route the AUX signal to the mix, you will need to flip the AUX channel's INPUT SELECTOR (located on the top panel) to "AUX."
- 8. **MIC 1 INPUT –** Connect a microphone to this input with an XLR or 1/4" cable.
- 9. **MIC 2 INPUT** If you would like to use an additional 1/4" microphone on Channel 2, connect it to this input. To route the MIC2 signal to the mix, you will need to flip the AUX channel's INPUT SELECTOR (located on the top panel) to "MIC2."
- 10. **MASTER OUTPUT (XLR) –** Connect this low-impedance XLR output to a PA system or powered monitors. The level of this output is controlled with the MASTER fader on the top panel.
- 11. **MASTER OUTPUT (RCA) –** Use standard RCA cables to connect this output to a speaker or amplifier system. The level of this output is controlled by the MASTER knob on the top panel.
- 12. **ZONE OUTPUT (RCA) –** Connect this output to an external monitoring device, such as a PA system, powered monitors, or a home stereo. The level of this output with the ZONE knob on the top panel.

#### **LCD FEATURES**

- 1. **PLAY / PAUSE –** This shows when the unit is playing or paused.
- 2. **CUE –** Flashing when the unit is setting a cue point. Lit continuously when the unit is paused at a cue point.
- 3. **TRACK NUMBER –** Shows the current track number.
- 4. **MINUTES –** Shows the minutes elapsed or remaining depending on mode setting.
- 5. **SECONDS –** Shows the seconds elapsed or remaining depending on mode setting.
- 6. **FRAMES –** The CD player breaks down a second into 75 frames for accurate cueing. This shows the frames elapsed or remaining depending on mode setting.
- 7. **TIME MODE –** Indicates whether the time shown on the LCD is the elapsed time for the track, remaining time for the track, or total remaining time for the entire CD.
- 8. **TIME BAR –** Shows either time remaining or elapsed depending on the setting of the TIME button.
- 9. **PROGRAM –** Indicates that a program is playing.
- 10. **SINGLE –** Shows when the unit is set to play just one track at a time (Single Play Mode). This function is controlled by the TIME button.
- 11. **CONTINUE** Shows when the unit is set to play tracks continuously, without stopping (Continuous Play Mode). This function is controlled by the TIME button.
- 12. **LOOP –** Indicates when a loop is programmed. When the indicator is flashing, a loop is currently playing. When "IN / OUT" is shown, a loop is programmed but not currently playing.
- 13. **PITCH –** Shows the percentage change in pitch.

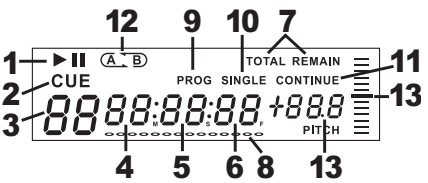

*Note: When connecting microphones, make sure the mic channel's gain knob is at the lowest setting, or turn the mic channel off, before connecting it.* 

#### **CONTENIDO DE LA CAJA**

- iCDMIX 2
- Cable de alimentación
- Cables conectores RCA
- Guía de inicio rápido
- Folleto de información sobre la seguridad y la garantía

#### **REGISTRO**

Visite **http://www.numark.com** y registre su iCDMIX 2. El registro de su producto asegura que podamos mantenerle actualizado con los nuevos desarrollos de productos y brindarle apoyo técnico de categoría mundial en caso de que tenga algún problema.

#### **REGLAS BÁSICAS**

- 1. Asegúrese de que todos los artículos indicados en "Contenido de la caja" estén incluidos en la caja.
- 2. LEA EL FOLLETO DE INFORMACIÓN SOBRE LA SEGURIDAD Y LA GARANTÍA ANTES DE UTILIZAR EL PRODUCTO.
- 3. Estudie el diagrama de conexión incluido en esta guía.
- 4. Coloque el mezclador en una posición adecuada para su funcionamiento.
- 5. Asegúrese que todos los dispositivos estén apagados y que todos los faders y perillas de ganancia estén en posición «cero».
- 6. Conecte todas las fuentes de entrada estéreo como se indica en el diagrama.
- 7. Conecte las salidas estéreo a los amplificadores de potencia, bandejas de cinta magnética y/o otras fuentes de audio.
- 8. Enchufe todos los dispositivos al suministro de corriente alterna.
- 9. Encienda todo en el siguiente orden:
	- fuentes de entrada de audio (por ejemplo, giradiscos, reproductores de CD, etc.)
		- el mezclador
		- por último, cualquier amplificador o dispositivo de salida
- 10. Al apagar, realice siempre esta operación en sentido inverso:
	- apague los amplificadores
		- el mezclador
		- por último, cualquier dispositivo de entrada

#### **DIAGRAMA DE CONEXIÓN**

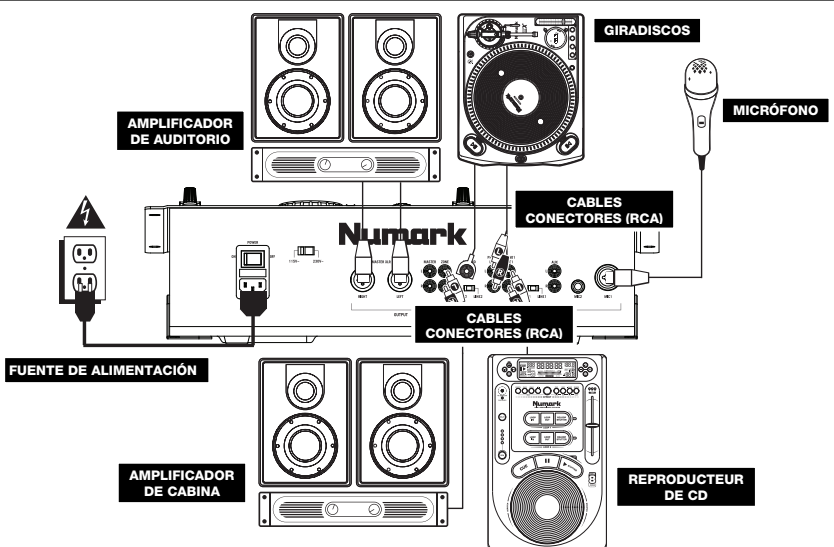

#### **CARACTERÍSTICAS DEL PANEL FRONTAL**

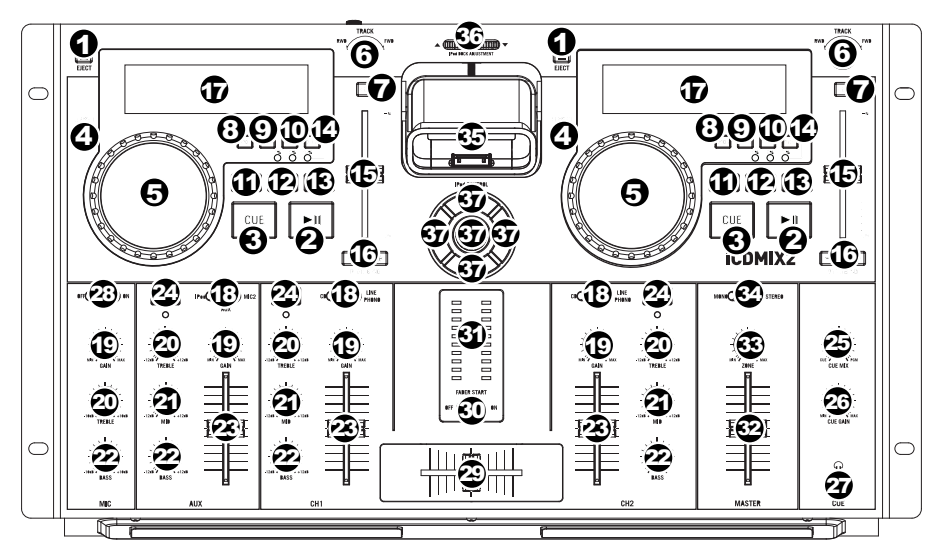

- 1. **EJECT –** Al presionar se abrirá o cerrará la bandeja que transporta el disco.
- 2. **REPRODUCIR / PAUSA** Reproduce o pone en pausa la pista. Al poner la pista en pausa se crea un punto de cue en ese lugar (que se puede ajustar con la RUEDA DE AVANCE POR PASOS en modo de búsqueda).
- 3. **CUE –** Durante la reproducción, al pulsar CUE se vuelve al punto más reciente donde se inició la reproducción y la pista se pone en pausa. Manteniendo pulsado CUE, la reproducción comienza desde este punto y, al soltarlo, vuelve a ese punto y la pista se pone en pausa. Asimismo, si la pista está en pausa, es posible usar la RUEDA DE AVANCE POR PASOS para localizar un nuevo punto de cue.
- 4. **BUSCAR –** Si pulsa este botón, es posible usar la RUEDA DE AVANCE POR PASOS para explorar rápidamente la música. Cuando el modo de búsqueda está activo, el LED indicador se ilumina con luz roja. (*Nota: Si la RUEDA DE AVANCE POR PASOS no se usa durante cinco segundos, el modo de búsqueda se desactiva.*)
- 5. **RUEDA DE AVANCE POR PASOS –** Esta rueda cumple numerosas funciones que dependen del modo en que se encuentra.
	- a) Si no se está reproduciendo una pista, la RUEDA DE AVANCE POR PASOS busca lentamente a lo largo de los frames de la pista. Para determinar un nuevo punto de cue, gire la RUEDA y comience a reproducir una vez que haya determinado la posición adecuada. Pulse CUE para volver a ese punto de cue.
	- b) Si se está reproduciendo una pista, la RUEDA inflexiona temporalmente el pitch de la misma. Al girar la RUEDA en sentido horario, se la acelera temporalmente, mientras que si se gira en sentido antihorario se la desacelera. Ésta es una herramienta útil para igualar el beat (consulte CÓMO IGUALAR TEMPOS Y BEATS).
	- c) Cuando está activado el botón SEARCH (Buscar), al girar la RUEDA DE AVANCE POR PASOS se explora rápidamente la pista.
- 6. **PERILLA DE PISTA –** Gire esta perilla para seleccionar una pista a reproducir.
- 7. **+10 –** Pulse este botón para saltar por la lista de pistas de a 10 pistas por vez.
- 8. **PROGRAMA –** Este botón le ayuda a crear un programa —una secuencia de pistas a reproducir continuamente. Para crear un programa, pulse PROGRAM mientras el reproductor de CD está en pausa. Para incluir una pista en el programa, use la PERILLA DE PISTA para seleccionar la pista deseada y luego pulse PROGRAM para ingresarla. Repita este proceso para cada pista que desee incluir (en el orden en que desee que se reproduzcan). Cuando termine, pulse REPRODUCIR / PAUSA para comenzar a reproducir el programa. Las pistas se reproducen en el orden en que las ingresó y aparece "PROGRAM" en la pantalla LCD. Para cancelar el programa mientras se está reproduciendo, pulse y mantenga pulsado PROGRAM durante tres segundos, de modo que desaparezca "PROGRAM" de la pantalla LCD.
- 9. **SNGL –** Para fijar el modo de operación en solo o continuo.
- 10. **TIME –** Cambia la visualización del tiempo entre el tiempo de reproducción transcurrido y el tiempo restante en la pista y el tiempo restante en todo el CD.
- 11. **ENTRADA AL LOOP –** Establece un nuevo punto de cue o el punto inicial de un loop (punto "Loop In") durante la reproducción.
- 12. **SALIDA DEL LOOP –** Establece el punto final de un loop (punto "Loop Out") y comienza a reproducir dicho loop. Mientras se reproduce un loop, pulse LOOP OUT para liberarlo del loop y continuar la reproducción normal.
- 13. **REPETICIÓN DE LOOP –** Reproduce la pista inmediatamente desde el comienzo de un loop (y reactiva dicho loop).
- 14. **PITCH** Ajusta el rango del FADER DE PITCH (±4%, 8% y 16%) o lo desactiva. El rango vigente se indica en la pantalla LCD y mediante diferentes colores del LED.

- 15. **PITCH SLIDER –** Controla la velocidad total de la música.
- 16. **INFLEXIÓN DE PITCH -/+**  Puede usar estos dos botones de inflexión de pitch para ajustar temporalmente el pitch y el tempo de la música hasta -/+ 4% a partir del valor de pitch de ese momento.
- 17. **LCD –** Indica todas las funciones, mientras está ocurriendo, con el CD.
- 18. **GANANCIA (DE CANAL)** Ajusta el nivel de ganancia preecualización y pre-fader del audio del canal.
- 19. **TREBLE (DE CANAL) –** Ajusta las altas frecuencias (agudos) del audio que se reproduce en el canal correspondiente.
- 20. **MEDIOS (DE CANAL) –** Ajusta las frecuencias medias del audio que se reproduce en el canal correspondiente.
- 21. **GRAVES (DE CANAL) –** Ajusta las bajas frecuencias (graves) del audio que se reproduce en el canal correspondiente.
- 22. **FADER DE CANAL –** Ajusta el nivel de audio en el canal correspondiente.
- 23. **CUE –** Envía el audio pre-fader al canal de Cue para monitoreo con los auriculares.
- 24. **COMBINACIÓN DE CUE –** Deslice este control para mezclar los canales de cue y programa en los auriculares. Cuando está en el extremo izquierdo, sólo se oyen los canales aplicados al canal de cue. Cuando se gira totalmente a la derecha, se oye sólo la mezcla del programa.
- 25. **GANANCIA DE CUE –** Ajusta el nivel del audio del canal de cue.
- 26. **AURICULARES –** Conecte sus auriculares de 1/4" o 1/8" a esta salida para búsqueda de punto inicial (cue) y monitoreo de la mezcla. Los controles de la salida para auriculares se encuentran en el panel superior.
- 27. **CROSSFADER –** Combina el audio entre los canales 1 y 2. Si se desliza a la izquierda se reproduce el canal 1. Si se desliza a la derecha se reproduce el canal 2.
- 28. **FADER START –** Cuando está activado, al mover el CROSSFADER a un lado hace que esa bandeja comience a reproducir automáticamente (si está en pausa). Cuando fader start está desactivado, es necesario comenzar la reproducción en cada bandeja manualmente.
- 29. **INDICADOR DE NIVEL ESTÉREO –** Muestra el nivel de audio de la mezcla del programa.
- 30. **SELECTOR DE ENTRADAS** Permite seleccionar la fuente de entrada que se aplica al canal correspondiente.
- 31. **MICRÓFONO SÍ / NO –** Silencia y anula el silenciamiento de la señal de micrófono. Cuando está silenciada, la señal de micrófono no se aplica a la mezcla maestra.
- 32. **FADER MAESTRO –** Ajusta el volumen de salida de la mezcla de programa.
- 33. **ZONA –** Ajusta el nivel de audio de las salidas para ZONA.
- 34. **MONO / ESTÉREO –** Ajusta la mezcla de programa para operación mono o estéreo.
- 35. **ESTACIÓN DE ACOPLAMIENTO –** Conecte aquí su iPod. Mueva delicadamente el iPod en uno y otro sentido sobre el conector cuando lo conecte o lo retire.
- 36. **AJUSTADOR DE LA ESTACIÓN DE ACOPLAMIENTO –** Gire esta dial de forma que su iPod acoplado se apoye contra el soporte.
- 37. **iPod CONTROLS** Funciona como los controles de los menús y la rueda táctil del iPod cuando se enchufa al mezclador.

*Nota: Si va a conectar micrófonos, asegúrese de que la perilla de ganancia del canal del micrófono esté en el ajuste más bajo (o apague el canal del micrófono) antes de conectarlo.* 

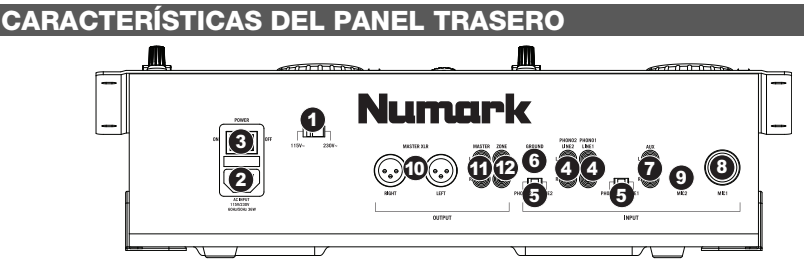

- 1. **SELECTOR DE VOLTAJE –** Ajuste este interruptor al voltaje de su ubicación.
- 2. **CONECTOR DEL CABLE DE ALIMENTACIÓN –** enchufe su cable eléctrico previsto aquí.
- 3. **INTERRUPTOR DE ALIMENTACIÓN –** enciende y apaga la máquina con este botón. La unidad se debe cerrar siempre con este botón primero antes de que se quite cualquier potencia externa. Se recomienda típicamente que accione el lector de CD, encendido antes de los amplificadores y apagado después de los amplificadores para evitar un punto audio que se enviará a través de su equipo.
- 4. **ENTRADAS DE LÍNEA | FONOGRÁFICA (RCA)** Conecte sus fuentes de audio a estas entradas. Estas entradas pueden aceptar señales de nivel de línea y fonográfico.
- 5. **INTERRUPTOR DE ENTRADA DE LÍNEA | FONOGRÁFICA –** Coloque este conmutador en la posición apropiada, en función del dispositivo conectado a las entradas Line | Phono. Si usa giradiscos de nivel fonográfico, coloque este conmutador en "Phono" para proporcionar la amplificación adicional necesaria para las señales de este nivel. Si usa un dispositivo de nivel de línea, tal como un reproductor de CD o muestreador, coloque este conmutador en "Line".
- 6. **TERMINAL DE TIERRA** Si usa giradiscos de nivel fonográfico con cable de conexión a tierra, asegúrese de conectar dicho cable a estos terminales. Si se experimenta un zumbido grave, puede significar que sus giradiscos no están conectados a tierra.

*Nota: Algunos giradiscos tienen el cable de conexión a tierra incorporado a la conexión RCA y, por lo tanto, no es necesario conectar nada al terminal de tierra.* 

- 7. **ENTRADA AUXILIAR (RCA)** Conecte a esta entrada una fuente de audio de nivel de línea adicional. Para aplicar la señal de la fuente auxiliar a la mezcla, debe colocar el conmutador SELECTOR DE ENTRADA del canal auxiliar (ubicado en el panel superior) en "AUX".
- 8. **ENTRADA DE MICRÓFONO 1 –** Conecte a esta entrada un micrófono con un cable XLR o de 1/4".
- 9. **ENTRADA DE MICRÓFONO 2 –** Si desea usar un micrófono de ¼" adicional en el canal 2, conéctelo a esta entrada. Para aplicar la señal del MICRÓFONO 2 a la mezcla, debe colocar el conmutador SELECTOR DE ENTRADA del canal auxiliar (ubicado en el panel superior) en "MIC2".
- 10. **SALIDA MAESTRA (XLR) –** Esta salida XLR de baja impedancia sirve para conectar a un sistema de megafonía o monitores alimentados. El nivel de esta salida se controla con el fader MASTER del panel superior.
- 11. **SALIDA MAESTRA (RCA) –** Use cables RCA estándar para conectar esta salida maestra a un sistema de altavoces o amplificador. El nivel de esta salida se controla con la perilla MASTER del panel superior.
- 12. **SALIDA DE ZONA (RCA) –** Esta salida sirve para conectar a un dispositivo de monitoreo externo como un sistema de megafonía, monitores alimentados o un estéreo hogareño. El nivel de esta salida se controla con la perilla ZONE del panel superior.

#### **CARACTERÍSTICAS DEL LCD**

- 1. **PLAY / PAUSE –** Está activo si la unidad está reproduciendo un CD o en pausa.
- 2. **CUE –** Parpadea si la unidad está determinando un punto cue. Se ilumina de forma continua si la unidad está detenida en un punto cue.
- 3. **NUMERO DE TRACK–** Muestra el numero de track.
- 4. **MINUTOS –** Muestra los minutos restantes o transcurridos dependiendo de la configuración del modo.
- 5. **SEGUNDOS –** Muestra los segundos restantes o transcurridos dependiendo de la configuración del modo.
- 6. **FRAMES –** El reproductor de CD divide un segundo en 75 frames para un *cueing* más preciso. Muestra los frames restantes o transcurridos dependiendo de la configuración del modo.
- 7. **MODO DE TIEMPO –** Indica cuando se visualiza el tiempo restante de la pista ("Remaining" / Restante) o el tiempo restante de todo el CD ("Total" / Total). Esta función se controla mediante el botón de tiempo (TIME).
- 8. **BARRA DE TIEMPO –** Muestra el tiempo restante o transcurrido dependiendo de la configuración del botón de tiempo.
- 9. **PROGRAMA** Indica que se está reproduciendo un programa.
- 10. **INDIVIDUAL** Muestra cuando la unidad está configurada para reproducir las pistas de una en una (modo Single Play (Reproducción individual)). Esta función se controla mediante el botón TIME (Tiempo).
- 11. **CONTINUA** Muestra cuando la unidad está ajustada para reproducir pistas continuamente sin detenerse (modo Continuous Play (Reproducción continua)). Esta función se controla mediante el botón TIME (Tiempo)*.*
- 12. **LOOP –** Esto ilumina cuando un bucle está jugando.
- 13. **PITCH –** Muestra el cambio porcentual en pitch.

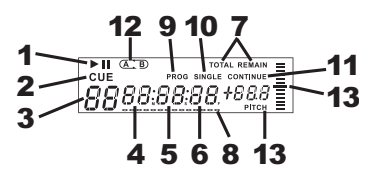

*Nota: Si va a conectar micrófonos, asegúrese de que la perilla de ganancia del canal del micrófono esté en el ajuste más bajo (o apague el*  canal del micrófono)

*conectarlo.* 

### **CONTENU DE LA BOÎTE**

- iCDMIX 2
- Câble d'alimentation
- Câbles de connexion RCA
- Guide d'utilisation simplifié
- Le livret des consignes de sécurité et des informations concernant la garantie

#### **ENREGISTREMENT**

Veuillez visiter le site internet **http://www.numark.com** pour enregistrer votre nouveau iCDMIX 2. L'enregistrement des produits vous permet d'être informé sur les nouveautés concernant les produits et de vous offrir un soutien technique de niveau international, si vous en aviez besoin.

#### **RÈGLES DE BASE**

- 1. Assurez-vous que tous les articles énumérés dans le contenu de la boîte de ce guide sont inclus dans la boîte.
- 2. VEUILLEZ LIRE LE LIVRET DES CONSIGNES DE SÉCURITÉ ET DES INFORMATIONS SUR LA GARANTIE AVANT D'UTILISER LE PRODUIT.
- 3. Examinez le schéma de connexion de ce guide.
- 4. Placez la console de mixage en position de fonctionnement.
- 5. Assurez-vous que tous les appareils sont hors tension et que tous les atténuateurs et le gain sont réglés à « zéro ».
- 6. Connectez toutes les sources d'entrées stéréo telles qu'indiquées sur le schéma.
- 7. Branchez toutes les sorties aux amplificateurs de puissance, aux lecteurs de cassette et aux sources audio.
- 8. Branchez tous les appareils à une prise de courant alternatif (AC).
- 9. Mettre tous les appareils sous tension dans l'ordre suivant.
	- sources d'entrée audio (c.-à-d.tourne-disques, lecteurs de disques compacts, etc.)
	- Consoles de mixage
	- en dernier, tous amplificateurs ou appareils de sortie
- 10. Pour mettre hors tension, toujours inverser l'opération :
	- Éteindre les amplificateurs
	- Consoles de mixage
	- En dernier, tous les appareils d'entrée

#### **SCHÉMA DE CONNEXIO**

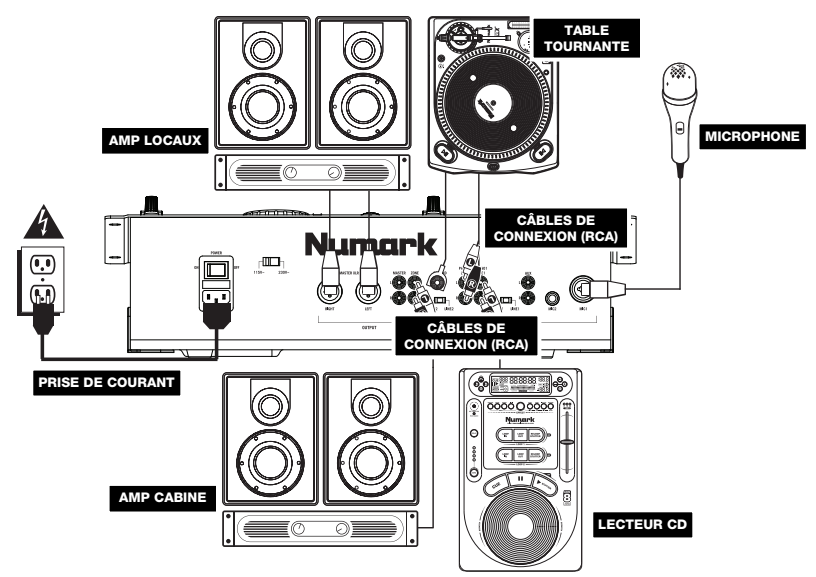

#### **CARACTÉRISTIQUES DU PANNEAU AVANT**

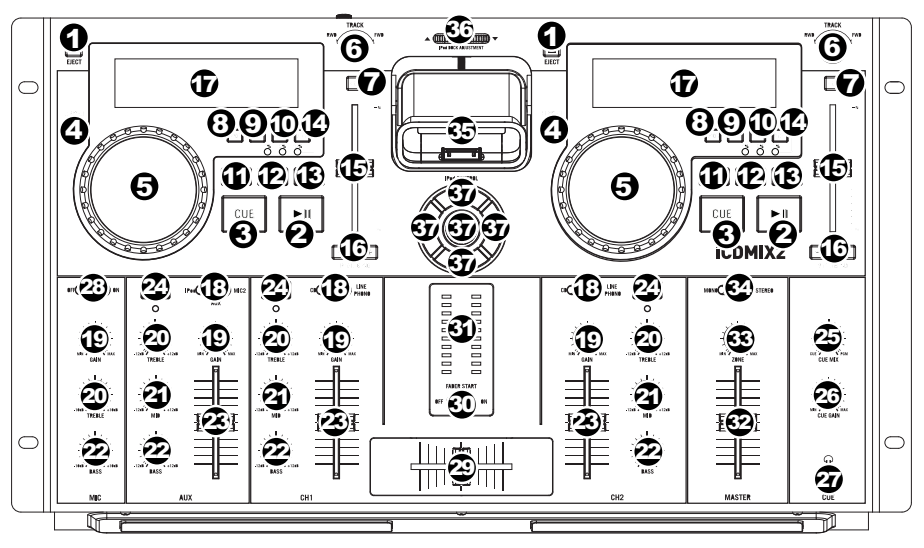

- 1. **EJECT –** En appuyant on peut ouvrir ou fermer la boîte du disque.
- 2. **PLAY / PAUSE** Cette touche permet de lancer ou d'arrêter la lecture de la piste. Pauser la piste programme un point de repère à cet endroit (que vous pouvez ajuster à l'aide de la molette en mode Search).
- 3. **CUE** Lors de la lecture, cette touche permet de passer en mode pause sur le dernier point de repère joué. Maintenir cette touche enfoncée permet de recommencer la lecture à partir de ce point, la relâcher permet de retourner à ce point de repère et de pauser la lecture de nouveau. Lorsque la lecture est en mode pause, la molette peut être utilisée afin de mémoriser un nouveau point de repère.
- 4. **SEARCH** Enfoncer cette touche permet d'utiliser la molette pour parcourir rapidement la musique. Le témoin DEL devient rouge lorsque le mode scratch est activé. (*Note : Si la molette n'est pas utilisée pendant plus de cinq secondes, le mode Search est désactivé.)*
- 5. **MOLETTE** La molette permet de commander plusieurs fonctions, selon le mode de lecture en cours.
	- a) Si aucune piste n'est en cours de lecture, la molette permet de parcourir toutes les trames de la piste. Pour régler un nouveau point de repère, faites tourner la molette, puis lancez la lecture lorsque vous avez trouvé le bon point. Appuyez sur la touche CUE pour retourner à ce point de repérage.
	- b) Lorsqu'une piste est en cours de lecture, tourner la molette permet de modifier temporairement la vitesse de lecture de la piste. Tourner la molette dans le sens horaire permet d'augmenter temporairement la vitesse de la piste, alors que tourner dans le sens antihoraire permet de la diminuer. C'est un outil très pratique pour la synchronisation des tempos (reportez-vous à la section SYNCHRONISATION DU TEMPO ET DU RYTHME).
	- c) Lorsque la touche SEARCH est enfoncée, tourner la molette permet de parcourir piste.
- 6. **TRACK KNOB –** Ce bouton permet de sélectionner une piste à jouer.
- 7. **+10 –** Cette touche permet de parcourir les pistes, 10 pistes à la fois.
- 8. **PROGRAM –** Cette touche vous permet de créer un programme, une séquence de pistes qui jouent en continu. Pour créer un programme, appuyez sur PROGRAM lorsque le lecteur CD est en mode pause. Pour ajouter une piste au programme, utilisez le bouton TRACK KNOB pour sélectionner la piste désirée, puis appuyez sur la touche PROGRAM pour l'ajouter. Répétez cette procédure pour chacune des pistes que vous désirez ajouter (dans l'ordre que vous désirez qu'elles jouent). Lorsque vous avez terminé, appuyez sur la touche PLAY / PAUSE pour lancer le programme. Les pistes joueront dans l'ordre que vous les avez ajoutés, et le mot « PROGRAM » s'affichera. Pour annuler le programme en cours de lecture, appuyez sur la touche PROGRAM pendant trois secondes, jusqu'à ce que « PROGRAM » disparaisse de l'écran.
- 9. **SNGL –** Pour établir le play –mode en single (seul) ou continous (continu).
- 10. **TIME –** Modifie le mode d'affichage de la durée entre le temps écoulé, le temps restant de la piste et le temps restant sur le disque.
- 11. **LOOP IN** Cette touche permet de programmer un nouveau point de repère ou un point de départ d'une boucle (LOOP IN) durant la lecture.
- 12. **LOOP OUT** Cette touche permet de programmer le point de sortie de boucle (LOOP OUT) et de lancer la boucle. Lorsqu'une boucle joue, il permet d'arrêter la boucle et de retourner à la lecture normale.
- 13. **RELOOP** Cette touche permet de lancer la piste immédiatement à partir du début d'une boucle (et réactive la boucle).
- 14. **PITCH** Cette touche permet d'activer et de désactiver le potentiomètre de la vitesse de lecture et d'ajuster la plage de vitesse (±4 %, 8 % et 16 %). La plage en cours sera indiquée à l'écran par différentes couleurs.
- 15. **PITCH FADER –** Contrôle la vitesse moyenne de la musique.

- 16. **PITCH BEND -/+** Ces deux touches permettent d'ajuster temporairement la vitesse de lecture et le tempo de la musique jusqu'à -/+ 4 %.
- 17. **LCD –** Indique toutes les fonctions, comme elles apparaissent, avec le CD.
- 18. **GAIN (DU CANAL) –** Permet d'ajuster le niveau du signal audio pré-atténuateur et pré-égalisation.
- 19. **TREBLE (DU CANAL) –** Permet d'ajuster le C64niveau des hautes fréquences du canal correspondant.
- 20. **MID (DU CANAL) –** Permet d'ajuster le niveau des fréquences moyennes de l'audio du canal correspondant.
- 21. **BASS (DU CANAL) –** Permet d'ajuster le niveau des basses fréquences de l'audio du canal correspondant.
- 22. **CHANNEL FADER –** Utilisez cet atténuateur pour ajuster le niveau de l'audio du canal correspondant.
- 23. **CUE –** Achemine le signal du canal correspondant, avant atténuation et égalisation, au canal de pré-écoute (casque).
- 24. **CUE MIX –** Permet de mixer le canal de pré-écoute et du Program mix dans le casque d'écoute. Lorsqu'il est déplacé à l'extrémité gauche, seuls les canaux acheminés au casque d'écoute sont entendus. Lorsqu'il est déplacé à l'extrémité droite, seul le mixe du programme est entendu
- 25. **CUE GAIN –** Permet d'ajuster les niveaux du canal de pré-écoute
- 26. **CASQUE D'ÉCOUTE –** Permet de brancher un casque d'écoute 1/4 ou 1/8 po pour la pré écoute. Les commandes casque d'écoute sont situées sur le panneau supérieur.
- 27. **CROSSFADER –** Effectue un fondu entre les canaux 1 et 2. Lorsqu'il est déplacé vers la gauche, le canal 1 joue. Lorsqu'il est déplacé vers la droite, le canal 2 joue.
- 28. **FADER START** Lorsque la fonction Fader Start est activée (ON), déplacer le CROSSFADER d'un côté à l'autre permet de lancer ce module automatiquement (s'il est en mode pause). Lorsque la fonction Fader Start est désactivée (OFF), vous devez lancer la lecture manuellement sur les deux module.
- 29. **INDICATEUR DU NIVEAU STÉRÉO** Indique le niveau audio du programme en cours.
- 30. **SÉLECTEUR D'ENTRÉE –** Ce réglage permet de sélectionner la source d'entrée qui est acheminée au canal correspondant. Les entrées sont situées sur le panneau arrière.
- 31. **MIC ON/OFF –** Permet d'activer ou de désactiver l'entrée microphone.
- 32. **MASTER FADER –** Ajuste les niveaux de la sortie du Program mix.
- 33. **SORTIE ZONE (RCA) –** Cette sortie sert à connecter un système audio externe tel qu'un système de sonorisation, des moniteurs amplifiés ou une stéréo maison. Le niveau du signal de cette sortie est commandé par le bouton ZONE du panneau supérieur.
- *Remarque : Lorsque vous raccordez des microphones, assurez-vous d'ajuster le bouton de gain du canal à son niveau le plus bas (ou fermez le micro du canal) avant de les brancher.*
- 34. **STEREO / MONO –** Permet de régler le Program mix au mode stéréo ou mono.
- 35. **SOCLE** Branchez un iPod ici. Insérez le bas du iPod sur le connecteur en effectuant doucement un mouvement d'avant arrière, procédez de même pour le retirer.
- 36. **BOUTON D'AJUSTEMENT DU SOCLE** Ce cadran permet de régler l'emplacement du socle afin que l'iPod repose correctement sur le support.
- 37. **iPod CONTROLS:** Permet d'accéder aux menus à la molette cliquable d'un iPod lorsqu'il est branché dans la console de mixage.

#### **CARACTÉRISTIQUES DU PANNEAU ARRIÈRE**

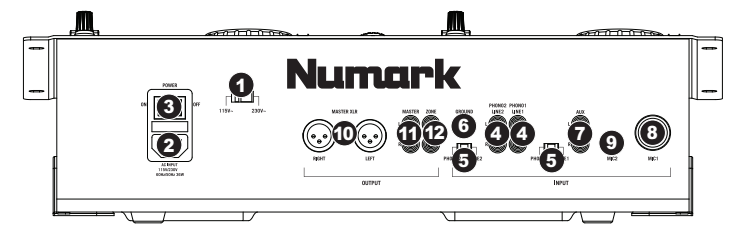

- 1. **SÉLECTEUR DE TENSION –** Régler la tension adéquatement pour votre région.
- 2. **CONNECTEUR POUR CÂBLE D'ALIMENTATION –** Branchez votre corde d'alimentation ici.
- 3. **INTERRUPTEUR D'ALIMENTATION –** C'est le button qui permet d'allumer ou d'éteindre la machine. L'unité doit être éteinte premièrement par ce bouton avant de débrancher la machine. En général il est recommandé d'allumer le lecteur CD avant et les amplificateurs après pour éviter un choc audio à l'intérieur de votre système.
- 4. **LINE | PHONO (RCA) –** Branchez ces entrées aux sources audio. Ces entrées peuvent accepter les signaux phono et à niveau ligne.
- 5. **LINE | PHONO SWITCH –** Mettre ce sélecteur à la position appropriée, selon l'appareil branché aux entrées Line | Phono. Si vous utilisez des tables tournantes phono à niveau ligne, réglez ce sélecteur à « Phono » afin d'ajouter plus d'amplification pour les signaux phono à niveau ligne. Pour brancher un appareil à niveau de ligne, tel qu'un lecteur CD ou un échantillonneur, réglez le sélecteur LINE/PHONO à la position LINE.
- 6. **BORNE DE MISE À LA TERRE –** Si vous utilisez des tables tournantes avec fils de mise à la terre, assurez-vous de brancher le fils à cette borne. S'il y a un ronflement ou du bruit, il se pourrait que vos tables tournantes ne soient pas mises à la terre.

*Remarque: Certaines tables tournantes fabriquées récemment sont dotées d'un fil de mise à la terre intégré à la connexion RCA, et donc, n'ont pas besoin d'être reliées à la borne de mise à la terre.* 

- 7. **ENTRÉE AUX (RCA)** Ces entrées permettent de brancher des appareils à niveau ligne supplémentaires. Pour acheminer le signal auxiliaire (AUX) au mix, vous devez mettre le sélecteur d'entrée du canal, situé sur le panneau supérieur à « AUX ».
- 8. **ENTRÉE MIC 1 –** Permet de brancher un microphone à l'aide d'un câble XLR ou 1/4 po.
- 9. **ENTRÉE MIC 2** Utilisez cette entrée afin de brancher un microphone 1/4 po supplémentaire sur le canal 2. Pour acheminer le signal MIC2 au mix, vous devez mettre le sélecteur d'entrée du canal AUX, situé sur le panneau supérieur à « MIC2 ».
- 10. **SORTIE MASTER (SYMÉTRIQUE) –** Ce connecteur XLR à basse impédance sert à connecter un système audio externe tel qu'un système de sonorisation, des moniteurs amplifiés. Le niveau de sortie principale est commandé par le potentiomètre MASTER sur le panneau supérieur.
- 11. **SORTIE MASTER (RCA) –** Utilisez des câbles RCA standards afin de brancher cette sortie à un haut-parleur ou à un système de sonorisation. Le niveau du signal de cette sortie est commandé par le bouton MASTER du panneau supérieur.
- 12. **SORTIE ZONE (RCA) –** Cette sortie sert à connecter un système audio externe tel qu'un système de sonorisation, des moniteurs amplifiés ou une stéréo maison. Le niveau du signal de cette sortie est commandé par le bouton ZONE du panneau supérieur.

#### **CARACTÉRISTIQUES DE L'AFFICHEUR LCD**

- 1. **PLAY / PAUSE –** Activé lorsque le lecteur est en mode lecture ou en mode pausé.
- 2. **CUE –** Clignote lorsque le lecteur programme un point de référence. Allumé lorsque le lecteur est en mode pause au point de référence.
- 3. **TRACK NUMBER –** Indique le nombre de pistes.
- 4. **MINUTES –** Indique les minutes écoulées ou restantes en fonction du mode d'affichage sélectionné.
- 5. **SECONDS –** Indique les secondes écoulées ou restantes en fonction du mode d'affichage sélectionné.
- 6. **FRAMES –** Le lecteur CD divise une seconde en 75 frames pour une recherche plus précise. Indique les frames écoulées ou restantes en fonction du mode d'affichage sélectionné.
- 7. **TIME MODE –** Est allumé pour indiquer que le mode de durée affiché est celui du temps a restant a lire sur la piste (Remain) ou sur le disque en entier (Total). Cette fonction est contrôlée par la touche TIME.
- 8. **TIME BAR –** Indique le temps restant ou le temps écoulé en fonction du mode d'affichage de la touche TIME.
- 9. **PROGRAM –** Ce message indique que le programme est en cours de lecture.
- 10. **SINGLE** S'affiche indiquant que l'appareil est programmé pour faire la lecture d'une piste à la fois (Single Play). Cette fonction est commandée par la touche time.
- 11. **CONTINUE** S'affiche indiquant que l'appareil est programmé pour faire la lecture des pistes en continu (Continuous Play). Cette fonction est commandée par la touche TIME.
- 12. **LOOP –** Indique qu'une boucle est en lecture.
- 13. **PITCH** Indique le pourcentage de variation de la vitesse de lecture.

#### 12 9 10 1 11 CUE 2 13 8 +888 88:88:8 3 8 13

*Remarque : Lorsque vous raccordez des microphones, assurez-vous d'ajuster le bouton de gain du canal à son niveau le plus bas (ou fermez le micro du canal) avant de les brancher.* 

#### **CONTENUTI DELLA CONFEZIONE**

- iCDMIX 2
- Cavo di alimentazione
- Cavo di connessione RCA
- Guida rapida
- Libretto di istruzioni di sicurezza e garanzia

#### **REGISTRAZIONE**

Recarsi alla pagina **http://www.numark.com** per registrare il iCDMIX 2. La registrazione del prodotto garantisce che possiamo tenervi aggiornati con tutti gli ultimissimi sviluppi del prodotto e offrirvi assistenza tecnica di livello mondiale, in caso di eventuali problemi.

#### **NORME FONDAMENTALI**

- 1. Assicurarsi che tutti gli elementi elencati sul frontespizio della presente guida si trovino nella confezione.
- 2. LEGGERE ATTENTAMENTE IL LIBRETTO DELLE ISTRUZIONI DI SICUREZZA PRIMA DI UTILIZZARE IL PRODOTTO.
- 3. Studiare con cura lo schema dei collegamenti fornito nella guida.
- 4. Sistemare il mixer in una posizione adeguata all'uso.
- 5. Assicurarsi che tutti i dispositivi siano spenti e che tutti i fader e le manopole di guadagno siano impostati su "zero".
- 6. Collegare tutte le sorgenti di ingresso stereo come indicato nello schema.
- 7. Collegare le uscite stereo ad amplificatori, mangianastri e/o altre sorgenti audio.
- 8. Collegare tutti i dispositivi all'alimentazione CA.<br>9. Accendere tutto nel sequente ordine:
- 9. Accendere tutto nel seguente ordine:
	- sorgenti di ingresso audio (giradischi, lettori CD, ecc.)
	- y il mixer
	- infine, eventuali amplificatori o dispositivi di uscita
- 10. Al momento dello spegnimento, invertire questa operazione spegnendo:
	- gli amplificatori
	- il mixer
	- infine, qualsiasi dispositivo di ingresso

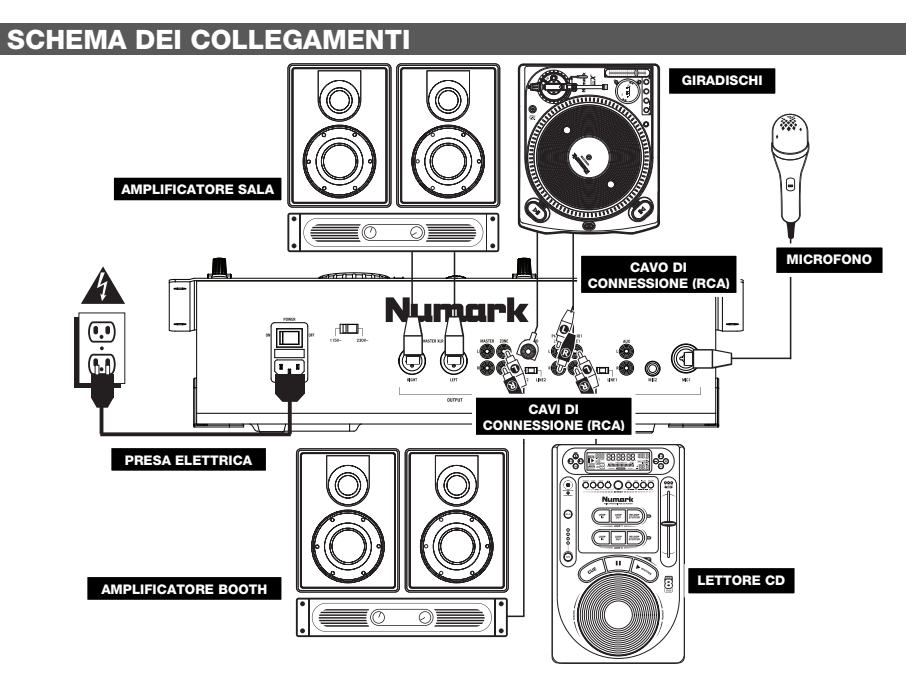

#### **CARATTERISTICHE PANNELLO ANTERIORE**

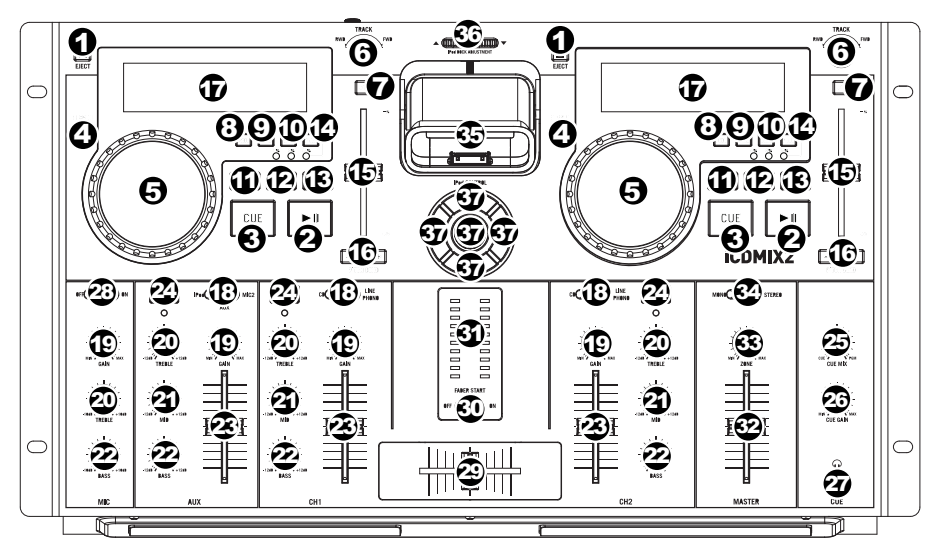

- 1. **EJECT –** premendo si chiuderà o si aprirà il cassetto di trasporto del disco.
- 2. **PLAY / PAUSE** Riproduce o interrompe temporaneamente la traccia. Mettendo in pausa la traccia, viene creato un punto cue a quell'altezza (che può essere regolato tramite la JOG WHEEL in modalità di ricerca, Search).
- 3. **CUE –** Durante la riproduzione, la pressione del tasto CUE fa tornare al punto più recente in cui è stata avviata la riproduzione e interrompe momentaneamente la riproduzione della traccia. Tenendo premuto CUE, la riproduzione verrà avviata da questo punto, rilasciando CUE si torna a quel punto e si mette in pausa la traccia. Inoltre, quando la traccia è in pausa, è possibile utilizzare la rotella JOG WHEEL per individuare un nuovo punto cue.
- 4. **SEARCH –** Premendo questo tasto, è possibile utilizzare la rotella JOG WHEEL per effettuare una scansione rapida lungo la musica. Quando la modalità di ricerca Search è attiva, il LED è rosso. (*Nota bene*: *se la JOG WHEEL non viene utilizzata per cinque secondi, la modalità di ricerca Search verrà disattivata.*)
- 5. **JOG WHEEL –** La rotella jog wheel ha numerose funzioni, a seconda della modalità in cui ci si trova.
	- a) Se la traccia non è in corso di riproduzione, la rotella cercherà lentamente tra i frame della traccia stessa. Per impostare un nuovo punto cue di un frame, far ruotare la rotella, quindi avviare la riproduzione quando è stata determinata la posizione desiderata. Premere CUE per tornare a quel punto cue.
	- b) Se la traccia è in corso di riproduzione, la rotella ne effettuerà temporaneamente il bend del pitch. Una rotazione della rotella in senso orario la accelera temporaneamente, mentre una rotazione in senso antiorario la rallenta. Questo strumento è molto utile per l'abbinamento del beat (si veda il paragrafo ABBINAMENTO DI TEMPO E BEAT)
	- c) Quando il tasto SEARCH (ricerca) è stato attivato, la rotazione della rotella consente una scansione rapida lungo la traccia.
- 6. **MANOPOLA TRACK –** Girare la manopola per selezionare una traccia da riprodurre.
- 7. **+10 –** Premere questo tasto per saltare lungo l'elenco delle tracce 10 tracce alla volta.
- 8. **PROGRAM (programma) –** Questo tasto vi aiuta a creare un programma, vale a dire una sequenza di tracce da riprodurre in maniera ininterrotta. Per creare un programma, premere PROGRAM quando il lettore CD è in pausa. Per inserire una traccia nel programma, servirsi dell'apposita manopola TRACK per selezionare la traccia desiderata, quindi premere PROGRAM per inserirla. Ripetere questo procedimento per ciascuna traccia che desidera inserire (nell'ordine in cui desiderate che suoni). Una volta terminato, premere PLAY / PAUSE per iniziare a riprodurre il programma. Le tracce verranno riprodotte nell'ordine in cui sono state inserite e sullo schermo LCD comparirà la scritta "PROGRAM". Per annullare il programma mentre viene riprodotto, tenere premuto PROGRAM per tre secondi, fino a quando la scritta "PROGRAM" non scompare dallo schermo LCD.
- 9. **SNGL –** per stabilire il modo di funzionamento (play mode) in single o continuo.
- 10. **TIME –** Commuta il tempo visualizzato a display tra tempo di riproduzione trascorso, tempo rimanente sulla singola traccia e tempo rimanente sull'intero CD.
- 11. **LOOP IN –** Imposta un nuovo punto cue o il punto di inizio di un loop (un punto "Loop In") durante la riproduzione.
- 12. **LOOP OUT –** Imposta il punto di fine di un loop (un punto "Loop Out") e avvia la riproduzione del loop. Mentre si riproduce un loop, premere LOOP OUT per staccarsi dal loop e continuare con la riproduzione normale.
- 13. **RELOOP –** Riproduce la traccia immediatamente dall'inizio di un loop (e riattiva il loop stesso).
- 14. **PITCH** Regola la gamma del FADER del PITCH (±4%, 8% e 16%) oppure lo disattiva. La gamma attuale verrà indicata sullo schermo LCD con LED di colori diversi.

- 15. **PITCH FADER –** Controlla la velocità totale della musica.
- 16. **PITCH BEND -/+** È possibile utilizzare questi due tasti di bend del pitch per regolare temporaneamente il pitch e il tempo della musica fino a -/+ 4% dall'impostazione attuale.
- 17. **LCD –** indica tutte le funzioni, mentre appaiono, con il CD.
- 18. **CHANNEL GAIN (guadagno canale) –** Regola il guadagno audio pre-fader del canale corrispondente.
- 19. **CHANNEL TREBLE (acuti di canale) –** Regola le frequenze alte (treble) del canale corrispondente.
- 20. **CHANNEL MID (medi di canale) –** Regola le frequenze medie del canale corrispondente.
- 21. **CHANNEL BASS (bassi di canale) –** Regola le frequenze basse (bass) del canale corrispondente.
- 22. **FADER CANALE –** Regola il livello audio del canale corrispondente.
- 23. **CUE –** Invia audio pre-fader, pre-EQ del canale corrispondente al canale Cue per il monitoraggio in cuffia.
- 24. **CUE MIX –** Far scorrere questo comando per mixare il canale Cue ed il mix Programma in cuffia. Quando impostato all'estrema sinistra, si udranno unicamente i canali convogliati al canale Cue. Quando impostato all'estrema destra, si udrà solo il mix programma.
- 25. **CUE GAIN (guadagno Cue) –** Regola il livello dell'audio del canale Cue.
- 26. **CUFFIE –** Collegare le cuffie da 1/4" oppure 1/8" a questa uscita per il monitoraggio del mix e il cueing. I comandi dell'uscita cuffie si trovano sul pannello superiore.
- 27. **CROSSFADER –** Miscela l'audio tra i Canali 1 e 2. Facendolo scorrere verso sinistra, viene riprodotto il Canale 1. Facendolo scorrere verso destra viene riprodotto il Canale 2.
- 28. **FADER START** Quando il comando fader start è su "ON", spostando il CROSSFADER da un lato, quel deck inizierà a riprodurre la traccia automaticamente (se è in pausa). Quando fader start è su "OFF", dovrete avviare la riproduzione di ciascun deck manualmente.
- 29. **INDICATORE DI LIVELLO STEREO** Mostra a display il livello audio del mix di Programma.
- 30. **SELETTORE DI INGRESSI –** Seleziona la sorgente di ingresso che verrà convogliata al canale corrispondente.
- 31. **INTERRUTTORE MIC –** Accende o spegne l'INGRESSO MIC.
- 32. **MASTER FADER –** Regola il volume di uscita del mix di Programma.
- 33. **USCITA ZONA (RCA) –** Collegare questa uscita ad un dispositivo di monitoraggio esterno quale un impianto PA, monitor o un home stereo. Il livello di questa uscita è controllato tramite la manopola ZONE sul pannello superiore.

*Nota bene: al momento di collegare i microfoni, assicurarsi che la manopola di guadagno del canale mic si trovi al livello minimo (o spegnere il canale mic) prima di collegarli.* 

- 34. **MONO / STEREO –** Regola il mix programma per mono o stereo.
- 35. **DOCK –** Collegare l'iPod a questo livello. Far ondeggiare delicatamente l'iPod in avanti e indietro sul connettore al momento di collegarlo o di staccarlo.
- 36. **REGOLATORE DOCK –** Girare debitamente questo quadrante in modo che l'iPod inserito nel dock sia a contatto con il supporto.
- 37. **COMANDI iPod** Quando collegato al mixer, funziona come i comandi presenti nei menu e Touchwheel del tuo iPod.

#### **CARATTERISTICHE PANNELLO POSTERIORE**

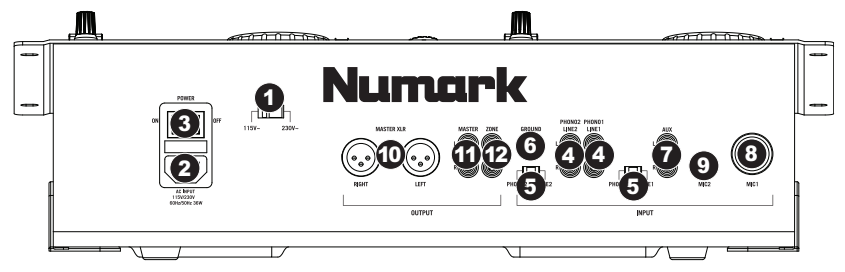

- 1. **SELETTORE VOLTAGGIO –** Impostare questo interruttore sul voltaggio locale.
- 2. **PRESA CONNETTORE D'ALIMENTAZIONE –** Inserire a questo livello il cavo di alimentazione in dotazione.
- 3. **INTERRUTTORE DI ALIMENTAZIONE –** Questo è il pulsante che permette di accendere e di spegnere l'apparecchio. L'unità deve essere spenta sempre con questo pulsante prima che qualsiasi cavo di alimentazione sia tolto. Tipicamente, si raccomanda che il CD player sia acceso prima degli amplificatori e spento dopo gli amplificatori per evitare che uno shock audio sia trasmesso tramite l`impianto.
- 4. **INGRESSI LINE | PHONO (RCA) –** Collegare le sorgenti audio a questi ingressi. Questi ingressi sono in grado di accettare sia segnali a livello di linea che a livello phono.
- 5. **INTERRUTTORE LINEA | PHONO –** Posizionare correttamente questo interruttore, a seconda del dispositivo collegato agli ingressi Linea | Phono. Se si utilizzano giradischi a livello phono, impostare l'interruttore su "Phono" per garantire l'amplificazione aggiuntiva necessaria per i segnali a livello phono. Se si utilizza un dispositivo a livello di linea quale un lettore CD o un campionatore, impostare l'interruttore su "Line" (linea).
- 6. **TERMINALE DI MESSA A TERRA –** Se si utilizzano giradischi a livello phono dotati di cavo di messa a terra, questo va collegato a questi terminali. Se si verifica un "ronzio" o un "brusio" basso, ciò può significare che i giradischi non sono messi a terra.

*Nota bene: alcuni giradischi hanno il cavo di messa a terra incorporato nel collegamento RCA e, di conseguenza, non è necessario collegare nulla al terminale di messa a terra.* 

- 7. **INGRESSO AUX (RCA)** Collegare un'ulteriore sorgente audio a livello di linea a questo ingresso. Per convogliare il segnale AUX al mix, bisogna posizionare il SELETTORE D'INGRESSI del canale AUX (situato sul pannello superiore) su "AUX".
- 8. **INGRESSO MIC 1 –** Collegare un microfono a questo ingresso servendosi di un cavo XLR o da 1/4".
- 9. **INGRESSO MIC 2** Se si desidera utilizzare un microfono aggiuntivo da 1/4" sul Canale 2, collegarlo a questo ingresso. Per convogliare il segnale MIC2 al mix, bisogna posizionare il SELETTORE D'INGRESSI del canale AUX (situato sul pannello superiore) su "MIC2 ".

*Nota bene: al momento di collegare i microfoni, assicurarsi che la manopola di guadagno del canale mic si trovi al livello minimo (o spegnere il canale mic) prima di collegarli.* 

- 10. **USCITA MASTER (BILANCIATA) –** Collegare questa uscita XLR a bassa impedenza ad un impianto PA o a monitor. Il livello di questa uscita è controllato tramite il fader MASTER sul pannello superiore.
- 11. **USCITA MASTER (RCA) –** Servirsi di cavi standard RCA per collegare questa uscita Master ad una cassa o ad un sistema di amplificatori. Il livello di questa uscita è controllato tramite la manopola Master sul pannello superiore.
- 12. **USCITA ZONA (RCA) –** Collegare questa uscita ad un dispositivo di monitoraggio esterno quale un impianto PA, monitor o un home stereo. Il livello di questa uscita è controllato tramite la manopola ZONE sul pannello superiore.

#### **CARATTERISTICHE LCD**

- 1. **PLAY / PAUSE –** Attivo quando l'apparecchio riproduce un CD oppure è in pausa.
- 2. **CUE –** Lampeggia quando l'apparecchio sta impostando un punto cue. È acceso in maniera fissa in pausa e al punto cue.
- 3. **TRACK NUMBER –** Mostra il numero della traccia.
- 4. **MINUTES –** Mostra i minuti trascorsi o rimanenti, a seconda dell'impostazione.
- 5. **SECONDS –** A seconda dell'impostazione, mostra i secondi trascorsi o rimanenti.

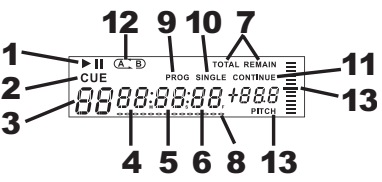

- 6. **FRAMES –** Il lettore CD suddivide un secondo in 75 frame per effettuare un cueing preciso. Questo mostra i frame trascorsi o rimanenti a seconda dell'impostazione
- 7. **TIME MODE –** Indica quando viene visualizzato il tempo rimanente della singola traccia (Remain) oppure dell'intero CD (Total). Questa funzione è comandata tramite il TASTO TIME.
- 8. **TIME BAR –** Mostra il tempo rimanente o quello trascorso, a seconda dell'impostazione del tasto TIME.
- 9. **PROGRAM –** Indica che un programma è in corso di riproduzione.
- 10. **SINGLE –** Mostra quando l'apparecchio è impostato sulla modalità di riproduzione Single Play (una traccia alla volta). Questa funzione è controllata dal tasto TIME.
- 11. **CONTINUE** Mostra quando l'apparecchio è impostato per riprodurre le tracce in maniera ininterrotta, senza fermarsi (modalità di riproduzione continua, Continuous). Questa funzione è controllata dal tasto TIME.
- 12. **LOOP –** Indica la riproduzione attiva del loop.
- 13. **PITCH –** Mostra la percentuale di modifica del pitch.

#### **INHALT DER VERPACKUNG**

- iCDMIX 2
- IEC-Genormtes Stromkabel
- RCA-Verbindungskabel
- Kurzanleitung
- Broschüre mit den Sicherheits- und Garantierichtlinien

#### **REGISTRIERUNG**

Registrieren Sie Ihren iCDMIX 2 bitte auf **http://www.numark.de**. Dadurch geben Sie uns die Möglichkeit, Ihnen Informationen bei Produktaktualisierungen zukommen zu lassen und um Ihnen die bestmögliche technischen Support zu bieten.

#### **GRUNDREGELN**

- 1. Vorderseite der Anleitung abgebildeten Bestandteile im Karton befinden.
- 2. LESEN SIE VOR DER VERWENDUNG DES PRODUKTS DIE SICHERHEITSHINWEISE.
- 3. Sehen Sie sich die Anschlussübersicht in dieser Anleitung an.
- 4. Stellen Sie den Mixer in einer für den Betrieb geeigneten Position auf
- 5. Achten Sie darauf, dass alle Geräte ausgeschaltet sind und dass alle Fader und Gain Regler Ihres Mixers auf dem niedrigsten Wert stehen.
- 6. Verbinden Sie alle Stereo Eingangsquellen, wie in der Anschlussübersicht gezeigt, mit dem Mixer.
- 7. Schließen Sie die Stereo Ausgänge an Verstärker, Kassettendecks oder andere Audiogeräte an.
- 8. Schließen Sie alle Geräte an den Stromkreis an.
- 9. Schalten Sie die Geräte in der folgenden Reihenfolge ein:
	- Audio Eingangsquellen (z.B. Turntables, CD Player, usw.)
		- Mixer
	- Zuletzt Verstärker und Ausgangsgeräte
- 10. Schalten Sie Ihr System IMMER in genau der umgekehrten Reihenfolge aus, indem Sie:
	- Zuerst Verstärker
	- Dann den Mixer
	- Und am Schluss die Eingangsquellen ausschalten

#### **ANSCHLUSSÜBERSICHT**

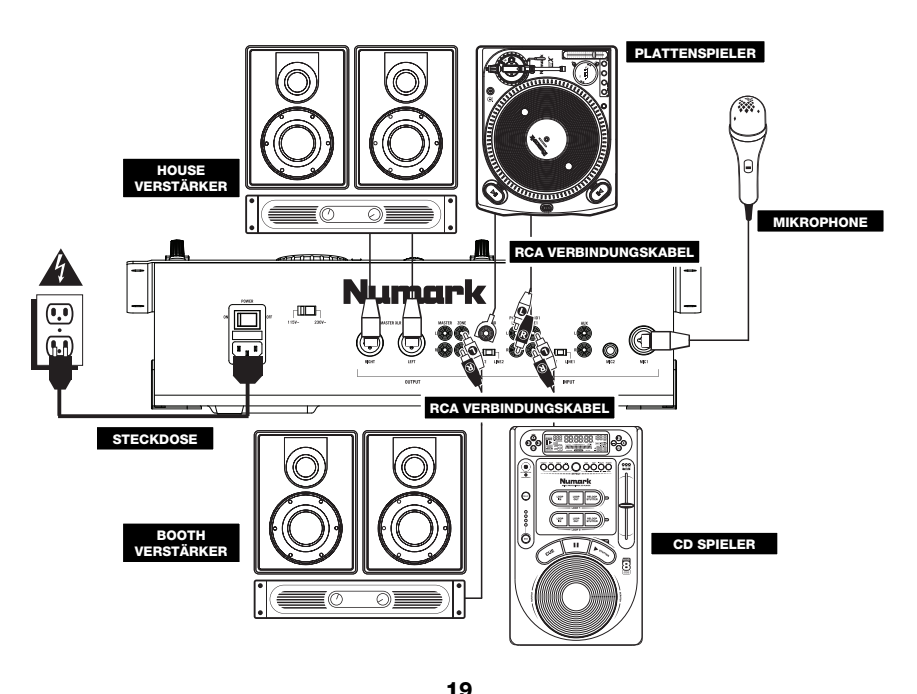

#### **ÜBERSICHT ÜBER DIE VORDERSEITE**

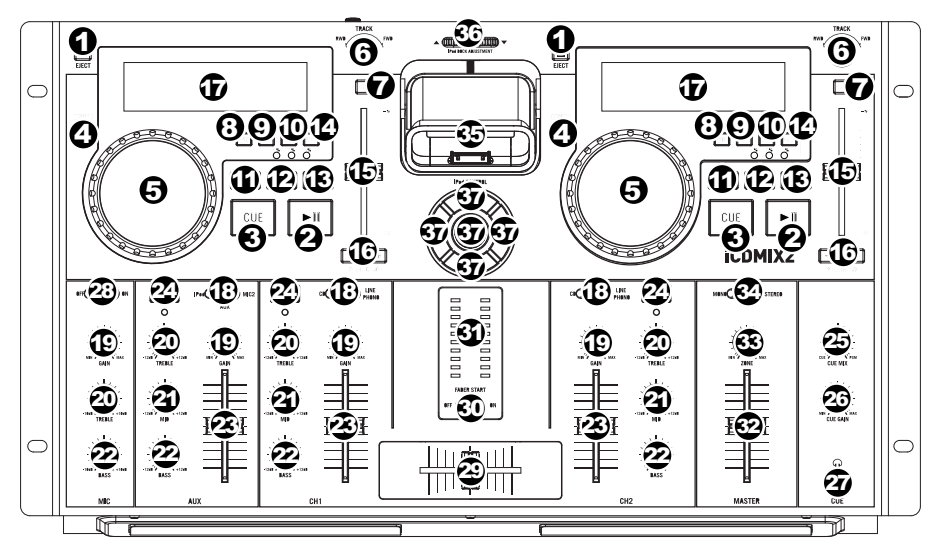

- 1. **EJECT –** auf Druck wird die CD Schublade geöffnet oder geschlossen.
- 2. **PLAY / PAUSE –** Wiedergabe oder Pausieren des Tracks. Das Pausieren eines Tracks erzeugt einen Cue-Punkt an dieser Stelle (welcher mit dem JOG WHEEL im Suchmodus adjustiert werden kann).
- 3. **CUE –** Wenn Sie CUE während der Wiedergabe drücken, können Sie zum letzten Punkt springen, an dem die Wiedergabe gestartet wurde und den Track pausieren. Halten Sie CUE gedrückt, um die Wiedergabe von diesem Punkt aus zu starten, und lassen Sie CUE los, um zu diesem Punkt zurückzuspringen und den Track zu pausieren. Falls der Track pausiert ist, können Sie auch das JOG WHEEL verwenden, um einen neuen Cue-Punkt zu suchen.
- 4. **SEARCH** Drücken Sie diesen Button, um mit dem JOG WHEEL schnell durch die Musik zu scannen. Wenn der Suchmodus aktiv ist, leuchtet die LED-Anzeige rot auf. *(Hinweis: Der Suchmodus wird deaktiviert, wenn das JOG WHEEL fünf Sekunden lang nicht verwendet wird).*
- 5. **JOG WHEEL –** Je nach aktuellem Modus dient das Jog Wheel vielen Funktionen.
	- a) Falls kein Track wiedergegeben wird, sucht das JOG WHEEL langsam durch die Frames des Tracks. Um einen neuen Cue-Punkt zu setzen, drehen Sie das JOG WHEEL und starten die Wiedergabe, sobald Sie die gewünschte Stelle gefunden haben. Drücken Sie CUE, um zu diesem Cue-Punkt zurückzuspringen.
	- b) Falls der Track wiedergegeben wird, verändert das JOG WHEEL vorübergehend die Tonhöhe des Tracks. Wenn Sie das JOG WHEEL im Uhrzeigersinn drehen, so beschleunigt dies die Wiedergabe – wenn Sie es gegen den Uhrzeigersinn drehen, so wird der Track langsamer abgespielt. Dieses Tool hilft beim Angleichen der Beats (siehe ANGLEICHEN VON TEMPI & BEATS).
	- c) Wenn der SEARCH-Button aktiviert wurde, kann durch Drehen des JOG WHEELS rasch durch den Track gescannt werden.
- 6. **TRACK KNOB –** Drehen Sie diesen Regler, um einen Track für die Wiedergabe auszuwählen.
- 7. **+10** Drücken Sie diesen Button, um in Ihrer Trackliste 10 Tracks auf einmal zu überspringen.
- 8. **PROGRAM** Mit diesem Button erstellen Sie ein Programm eine Abfolge von Tracks, die durchgehend wiedergegeben werden. Um ein Programm zu erstellen, drücken Sie PROGRAM wenn sich der CD-Player im Pause-Modus befindet. Um einen Track in das Programm einzufügen, verwenden Sie einen TRACK KNOB, um den gewünschten Track auszuwählen. Wiederholen Sie diesen Vorgang für jeden Track, den Sie einfügen möchten (in der gewünschten Abspielreihenfolge). Wenn Sie damit fertig sind, drücken Sie PLAY / PAUSE, um das Programm abzuspielen. Die Tracks werden in der Reihenfolge, in der Sie sie eingefügt haben, wiedergegeben. Auf der LCD-Anzeige scheint "PROGRAM" auf. Um das Programm während der Wiedergabe abzubrechen, halten Sie PROGRAM drei Sekunden lang gedrückt bis "PROGRAM" in der LCD-Anzeige erlischt
- 9. **SNGL –** Einstellung des Wiedergabemodus auf Einzel- (Single) oder fortlaufende (Continous) Wiedergabe.
- 10. **TIME –** Schaltet die Zeitanzeige zwischen vergangener Abspielzeit, verbleibender Abspielzeit des Titels und verbleibender Abspielzeit der gesamten CD.
- 11. **LOOP IN** Erzeugt einen neuen Cue-Punkt oder startet während der Wiedergabe einen Loop-Punkt (einen "Loop In"- Punkt).
- 12. **LOOP OUT** Erstellt einen End-Punkt eines Loops (einen "Loop Out"-Punkt) und startet die Wiedergabe des Loops. Drücken Sie - während ein Loop wiedergegeben wird - LOOP OUT, um den Loop zu beenden und zur normalen Wiedergabe überzugehen.
- 13. **RELOOP** Spielt den Track sofort vom Beginn des Loops (und reaktiviert den Loop).

- 14. **PITCH** Adjustiert den Bereich des PITCH FADER (±4%, 8%, und 16%) oder deaktiviert ihn. Der aktuelle Bereich wird auf der LCD-Anzeige mit verschiedenen LED-Farben angezeigt.
- 15. **PITCH FADER –** kontrolliert die allgemeine Geschwindigkeit der Musik.
- 16. **PITCH BEND -/+** Sie können diese beiden Pitch Bend Buttons verwenden, um die Tonhöhe und das Tempo der Musik vorübergehend um bis zu -/+ 4% der aktuellen Pitch-Einstellung zu adjustieren nen.
- 17. **LCD –** zeigt alle Funktionen, welche die CD betreffen, in Echtzeit an.
- 18. **KANAL-GAIN –** Justiert die Audio Pre-Fader und Pre-EQ Pegel im entsprechenden Kanal ein.
- 19. **KANAL-HÖHEN –** Stellt die Höhen des Signals im entsprechenden Kanal ein.
- 20. **KANAL-MITTEN –** Stellt die Mitten des Signals im entsprechenden Kanal ein.
- 21. **KANAL-BÄSSE –** Stellt die Bässe des Signals im entsprechenden Kanal ein.
- 22. **KANAL-FADER** Bestimmt den Audiopegel, der zum Program Mix gesendet wird.
- 23. **CUE –** Sendet Pre-Fader, Pre-Eqalizer des entsprechenden Kanals an den Cue-Kanal zum Abhören mit dem Kopfhörer.
- 24. **CUE-MIX –** Verschiebung dieses Reglers führt zum Mixen des Cue-Kanals und des Programm-Mixes im Kopfhörer. Wird der Regler ganz nach links verschoben, werden nur die Kanäle, die an den Cue-Kanal geschickt, im Gegensatz ganz nach rechts geschoben wird nur der Programm-Mix gehört.
- 25. **CUE-LAUTSTÄRKE –** Zur Einstellung der Lautstärke des Cue-Kanals.
- 26. **KOPFHÖRER –** Schließen Sie hier Ihren Kopfhörer mit 6,3 mm Klinkenstecker an, um Signale vorhören und Cue Funktionen verwenden zu können. Die Regler für den Kopfhörerausgang befinden sich auf der Oberseite des Mixers.
- 27. **CROSSFADER –** Audioüberblendung zwischen den Kanälen 1 und 2. Wird der Crossfader nach links geschoben, wird Kanal 1 abgespielt. Bewegt man den Crossfader nach rechts, hört man Kanal 2.
- 28. **FADER START** Wenn der Fader-Start aktiviert ist ("ON"), bewirkt ein Schieben des CROSSFADER zur Seite eine automatische Wiedergabe des Decks (falls dieses pausiert ist). Wenn der Fader Start deaktiviert ist ("OFF"), müssen Sie die Wiedergabe auf jedem Deck manuell starten.
- 29. **STEREO LEVEL INDICATOR** Zeigt den Audio Level des Program Mix an.
- 30. **EINGABEWAHL –** Zur Auswahl der Eingabequelle, die and den entsprechenden Kanal geleitet wird. Die Eingangsbuchsen befinden sich auf der Rückseite des Geräts.
- 31. **MIKROPHON EIN/AUS** Zum Ein- und Ausschalten des Mikrophons.
- 32. **MASTER FADER –** Steuert die Ausgangslautstärke des Program Mixes.
- 33. **ZONE –** Zur Einstellung den Audiopegel der ZONE-AUSGABEN.
- 34. **MONO / STEREO –** Zur Einstellung des Programm-Mix auf Mono oder Stereo.
- 35. **DOCK –** Schließen Sie hier Ihren iPod an. Schieben Sie den iPod vorsichtig vor und zurück, wenn Sie ihn einstecken oder entfernen wollen.
- 36. **DOCK ADJUSTER –** Drehen Sie dieses Rad, damit Ihr iPod sicher im Dock steckt.
- 37. **iPod-STEUERUNG:** Fungiert als Menüsteuerung und berührungsempfindliche Rad für Ihren iPod, während dieser in das Mischpult eingesteckt ist.

*Hinweis: Wenn Sie Mikrofone anschließen, müssen Sie sicherstellen, dass der Gain-Regler des Mic-Kanals vor Anschluss auf niedrigster Stufe steht (oder der Mic-Kanal ausgeschaltet ist).*

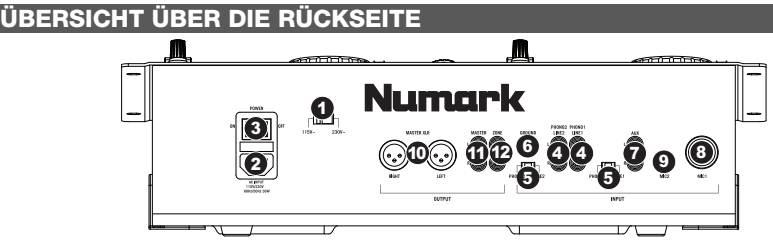

- 1. **SPANNUNGSUMSCHALETER –** Stellen Sie diesen Schalter auf die für Ihren Aufenthaltsort richtige Stromspannung ein.
- 2. **ANSCHLUSS FÜR GENORMTEN NETZSTECKER –** stecken Sie das mitgelieferte Anschlusskabel hier ein.
- 3. **EIN-/AUS-SCHALTER –** Schalten Sie das Gerät mit dieser Taste ein oder aus. Das Gerät muss immer mit dieser Taste abgeschaltet werden, bevor Anschlusskabel abgezogen werden. Grundsätzlich wird empfohlen, dass der CD Player vor den Verstärkern gestartet und nach den Verstärkern ausgeschaltet wird, um Pegelspitzen, die Ihr Equipment beschädigen könnten, zu vermeiden.
- 4. **LINE | PHONO EINGÄNGE (RCA) –** Schließen Sie an diese Eingänge Ihre Audioquellen an. An diese Eingänge können Sie Geräte mit Linepegel und Phonopegel anschließen.
- 5. **LINE | PHONO SCHALTER –** Abhängig davon, welches Gerät Sie an die Line | Phono Eingänge angeschlossen haben, müssen Sie diesen Schalter in die richtige Position setzen. Falls Sie Turntables mit Phonopegel anschließen, bringen Sie diesen Schalter in die "PHONO" Position, um das Phono Signal zusätzlich zu verstärken, Bei der Verwendung eines Gerätes mit Linepegel, wie einem CD Player, wählen Sie die "LINE" Position.
- 6. **GROUNDING TERMINAL –** Bei der Verwendung von Phono Pegel Turntables mit einem Massekabel müssen Sie dieses an diese Erdungspins anschließen. Sollten Sie ein tiefes Brummen oder andere Klangstörungen hören, sind Ihre Turntables möglicherweise nicht geerdet.

*Hinweis: Bei einigen Turntables ist die Masseverbindung in die Chinch (RCA) Verbindung integriert – bei diesen Geräten benötigen Sie dann keine zusätzliche Masseverbindung.* 

- 7. **AUX INPUT (RCA)** Verbinden Sie eine zusätzliche Line-Level Audioquelle mit diesem Eingang. Sie müssen den INPUT SELECTOR (am oberen Panel) des AUX-Kanals auf "AUX" stellen, um das AUX-Signal zum Mix senden zu können. *Hinweis: Wenn Sie Mikrofone*
- 8. **MIKROPHONEINGANG 1 –** Zum Anschluss eines Mikrofons mit einem XLR oder 1/4"-Kabel.
- 9. **MIKROPHONEINGANG 2** Falls Sie ein zusätzliches 1/4" Mikrofon auf Kanal 2 verwenden möchten, müssen Sie es mit diesem Eingang verbinden. Sie müssen den INPUT SELECTOR (am oberen Panel) des AUX-Kanals auf "MIC2" stellen, um das MIC2-Signal zum Mix senden zu können
- 10. **MASTER AUSGANG (SYMMETRISCH) –** Schließen Sie den symmetrischen XLR Ausgang an ein PA System oder an Aktivlautsprecher an. Die Lautstärke dieses Ausgangs wird mit dem MASTER Fader auf der Mixer Vorderseite geregelt.
- 11. **MASTER AUSGANG (RCA) –** Verbinden Sie diesen Ausgang mit einem PA System, Aktivmonitoren oder einer HiFi Anlage. Die Lautstärke dieses Ausgangs wird mit dem MASTER Regler auf der Mixer Vorderseite geregelt.
- 12. **ZONE-AUSGANG (RCA) –** Zum Anschluss an einen externen Monitor, wie ein PA-System, Aktiv-Monitoren oder eine Heimstereoanlage an. Der Lautstärkepegel diese Ausgangs kann über den ZONE-Regler auf der Geräteoberseite eingestellt werden.

#### **LCD-ANZEIGEELEMENTE**

- 1. **PLAY / PAUSE –** Aktiviert, wenn das Gerät eine CD abspielt oder pausiert.
- 2. **CUE –** Blinkt, wenn das Gerät einen Cue-Punkt setzt. Leuchtet ununterbrochen, wenn das Gerät an einem Cue-Punkt pausiert.
- 3. **TRACK NUMBER –** Zeigt die gegenwärtig abgespielte Titelnummer an.
- 4. **MINUTES –** Zeigt entweder die vergangenen oder verbleibenden Minuten an, je nach Einstellung der Betriebsart.
- 5. **SECONDS –** Zeigt entweder die vergangenen oder verbleibenden Sekunden an, je nach Einstellung der Betriebsart.
- 6. **FRAMES –** Für exaktes Cueing unterteilt der CD-Spieler eine Sekunde in 75 Rahmen. Zeigt entweder die vergangenen oder verbleibenden Rahmen an, je nach Einstellung der Betriebsart.
- 7. **TIME MODE –** (Abgelaufen) zeigt die Zeit im tatsächlichen Abspielverlauf an. (Verbleibend) zeigt an, wie viel Zeit für einen bestimmten Titel verbleibt. (Total) zeigt an, wie viel Zeit für einen CD verbleibt. Diese Funktion wird über die TIME-Taste gesteuert.
- 8. **TIME BAR –** Zeigt entweder die verbleibende oder die abgelaufene Zeit an, je nach Einstellung der TIME-Taste.
- 9. **PROGRAM** Zeigt an, dass ein Programm abgespielt wird.
- 10. **SINGLE** Zeigt an, dass das Gerät eingestellt ist jeweils nur einen Track abzuspielen (Single Play Mode). Diese Funktion wird vom TIME-Button gesteuert.
- 11. **CONTINUE** Zeigt an, dass das Gerät eingestellt ist die Tracks durchgehend ohne Pausen abzuspielen (Continuous Play Mode). Diese Funktion wird vom TIME-Button gesteuert.
- 12. **LOOP –** Zeigt an, dass ein Loop abgespielt wird.
- 13. **PITCH –** Zeigt den Pitch Bereich an.

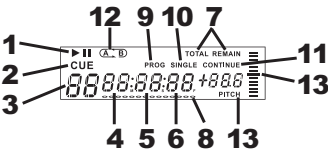

*anschließen, müssen Sie sicherstellen, dass der Gain-Regler des Mic-Kanals vor Anschluss auf niedrigster Stufe steht (oder der Mic-Kanal ausgeschaltet ist).*

## **SPECIFICATIONS**

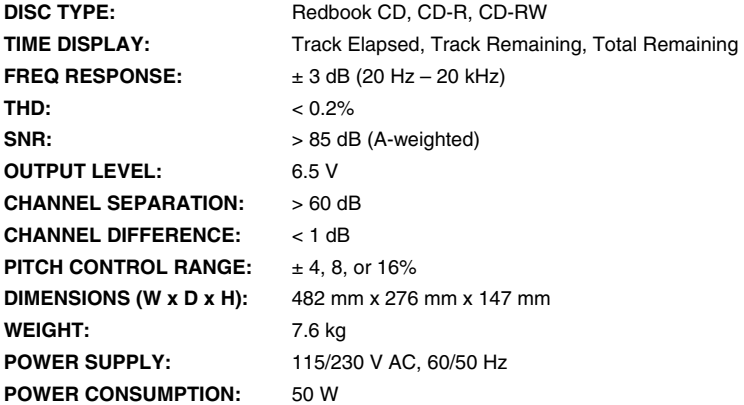

*\* Specifications are subject to change*

MANUAL VERSION 1.0

## **www.numark.com**

Free Manuals Download Website [http://myh66.com](http://myh66.com/) [http://usermanuals.us](http://usermanuals.us/) [http://www.somanuals.com](http://www.somanuals.com/) [http://www.4manuals.cc](http://www.4manuals.cc/) [http://www.manual-lib.com](http://www.manual-lib.com/) [http://www.404manual.com](http://www.404manual.com/) [http://www.luxmanual.com](http://www.luxmanual.com/) [http://aubethermostatmanual.com](http://aubethermostatmanual.com/) Golf course search by state [http://golfingnear.com](http://www.golfingnear.com/)

Email search by domain

[http://emailbydomain.com](http://emailbydomain.com/) Auto manuals search

[http://auto.somanuals.com](http://auto.somanuals.com/) TV manuals search

[http://tv.somanuals.com](http://tv.somanuals.com/)